### THE UNIVERSITY OF TEXAS AT DALLAS Office of Information Technology

#### **IS MY ONLINE MEETING SECURE?**

Given the concerns for unwanted guests entering your online classroom setting, we have gathered tips and tricks to ensure you are hosting a safe environment for your students.

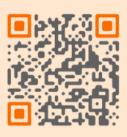

# BEST PRACTICES

#### SOCIAL MEDIA

Don't share a meeting unless you intend to invite everyone. **WAITING ROOM/ LOBBY** Manage participants joining or re-joining after leaving a meeting.

#### **PRESENTER/ CO-HOST**

Limit who can be a presenter or co-host to ensure control.

#### FILE SHARING

If possible, disable file sharing.

#### **MUTE PARTICIPANTS**

Mute all participants who do not need to speak.

#### **DETAILED INSTRUCTIONS**

<u>Blackboard</u> Collaborate <u>WebEx</u> Security

## **TEAMS MEETINGS**

#### **BEFORE A MEETING**

Send out invite from Teams, from calendar, click on the meeting and select "Meeting options" and limit <u>who can present</u>.

#### **CHANGING ROLES**

To change a role once a meeting has started, go to calendar, click on the meeting, and select "Meeting options". Use the dropdown menu for "Who can present?" to select roles.

#### WHAT'S IN A ROLE?

Attendees can chat, speak and share video, and privately view power point shared by someone else. **Presenters** have full access.

Have questions? Contact us. We are here to help.